## **Instructions for How to Import Your Existing iNaturalist Wildlife Observations into the "Oregon Wildlife Conservation" Project:**

There are several ways to add your wildlife observations into this project. This guide will help walk you through the way we have found to be the most straight forward for large batches of data. We recommend adding large batches of data through the desktop application, as the mobile app does not yet have a user-friendly way to add large numbers of existing observations to the project.

1. Navigate to the "Edit Observations" page on your desktop. You can access this easily from the drop-down menu next to your account icon in the top right corner of your navigation bar

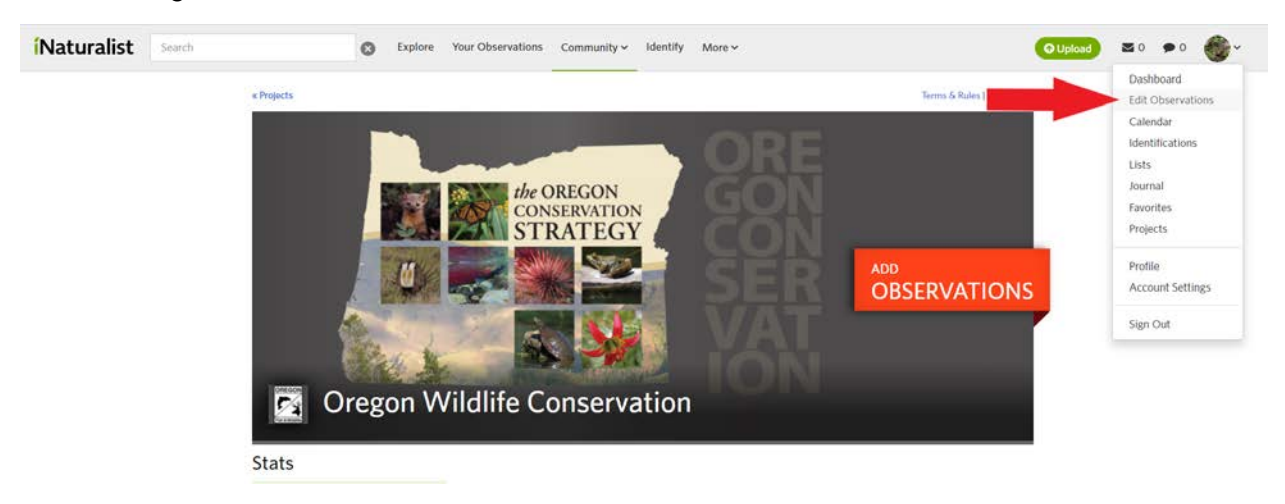

2. On this page, click "Batch Edit" to add multiple observations to this project. You can add up to 200 observations at a time.

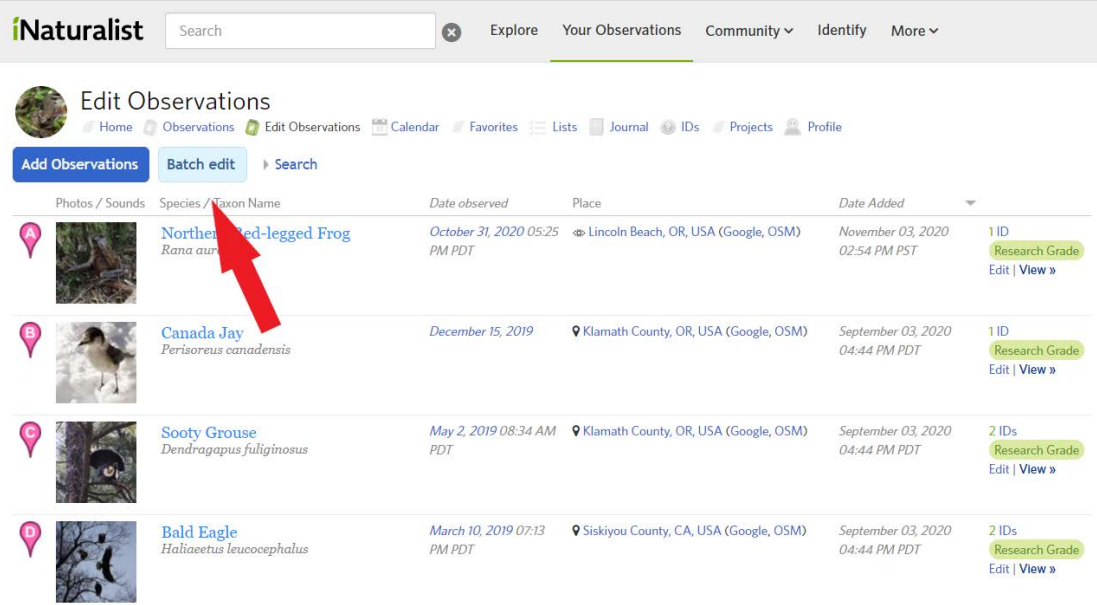

3. If you have a lot of observations, it may be helpful to search within your observations for wildlife in Oregon.

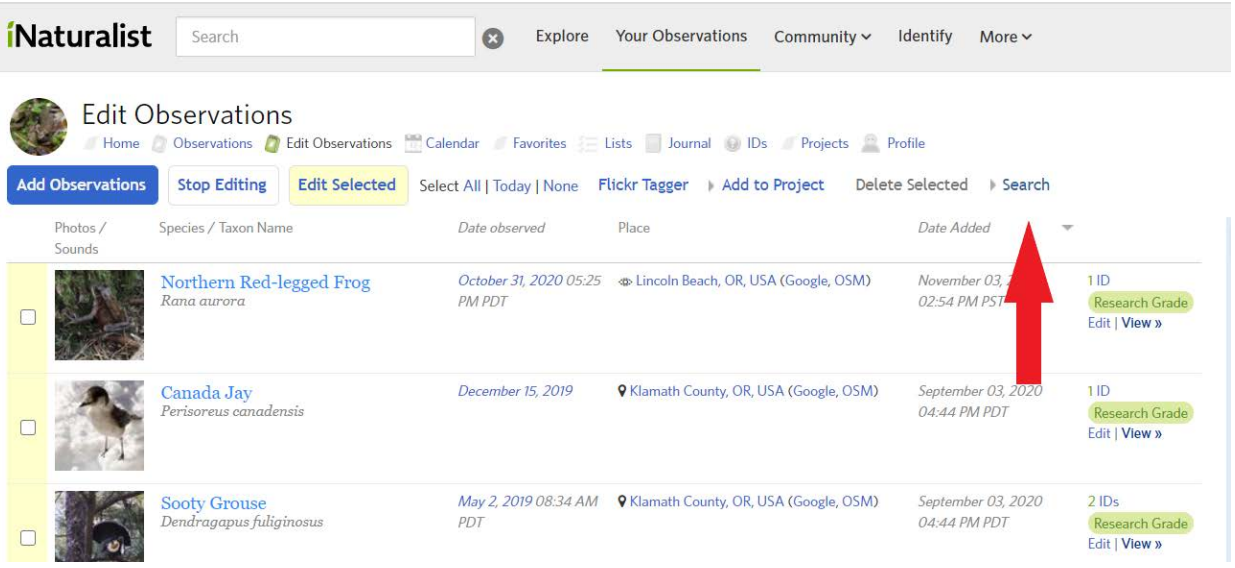

a) Select "Search" in your "Edit Observations" page

b) In the search bar that pops up, you can filter your own observations. While adding data to "Oregon Wildlife Conservation," we recommend putting "Oregon, US" for the place and selecting the boxes next to the symbols that represent birds, reptiles, amphibians, and mammals.

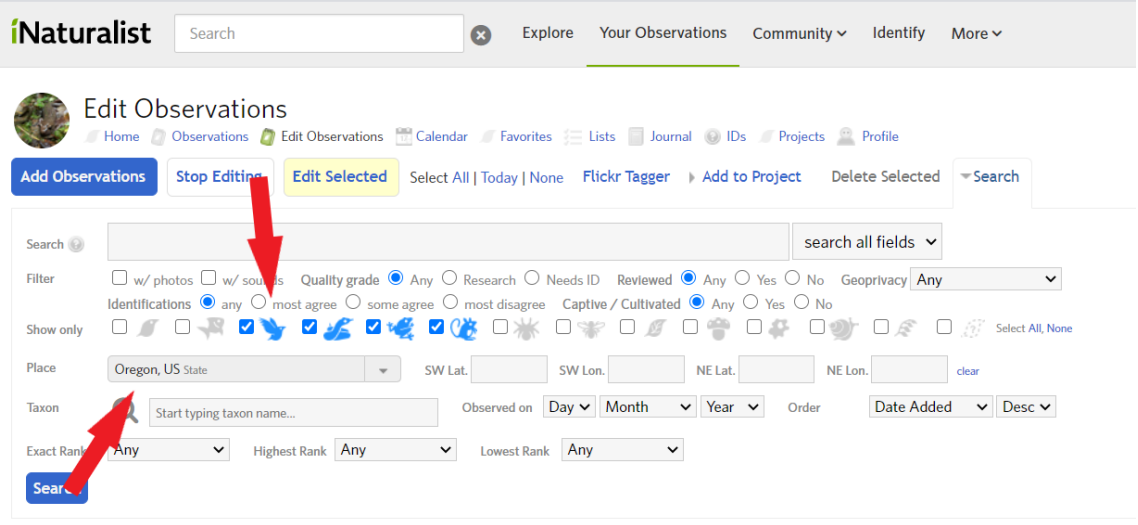

- *i*Naturalist Search Explore Your Observations Identify  $\Omega$ Community  $\sim$ More  $\vee$ **Edit Observations** Home Observations Helit Observations Colendar Favorites Lists Journal DIDs Projects Profile **Add Observations Stop Editing** Edit Selected Select All | Today | None Flickr Tagger | Add to Project Delete Selected Search search all fields v Search Filter □ w/photos □ w/ sounds Quality grade ● Any ○ Research ○ Needs ID Reviewed ● Any ○ Yes ○ No Geoprivacy Any  $\check{~}$ Identifications  $\bullet$  any  $\circ$  most agree  $\circ$  some agree  $\circ$  most disagree Captive / Cultivated  $\bullet$  Any  $\circ$  Yes  $\circ$  No **DIRECT SHEET CONSUMED TO BE DUE OF DE DIRECT AU None** Show only Oregon, US State Place SW Lat. SW Lon. NE Lat. NE Lon. clear Date Added  $\sim$  Desc $\sim$ Order Taxon Start typing taxon name. Observed on Day v Month  $\vee$  Year  $\vee$ V Highest Rank Any Any  $\check{~}$ Lowest Rank Any  $\checkmark$ **Exact Rank** Search Species / Taxon Name Date observed Place Date Added Phot Sou November 03, 2020 1 ID Northern Red-legged Frog PM PDT 02:54 PM PST Rana aurora Resea  $\Box$ Edit | V
- c) Once you've set up your search parameters, click "Search" to see your results

- 4. You can select observations in multiple ways:
	- a) You can manually select which observations to add by clicking on the box to the left of each observation you would like to share

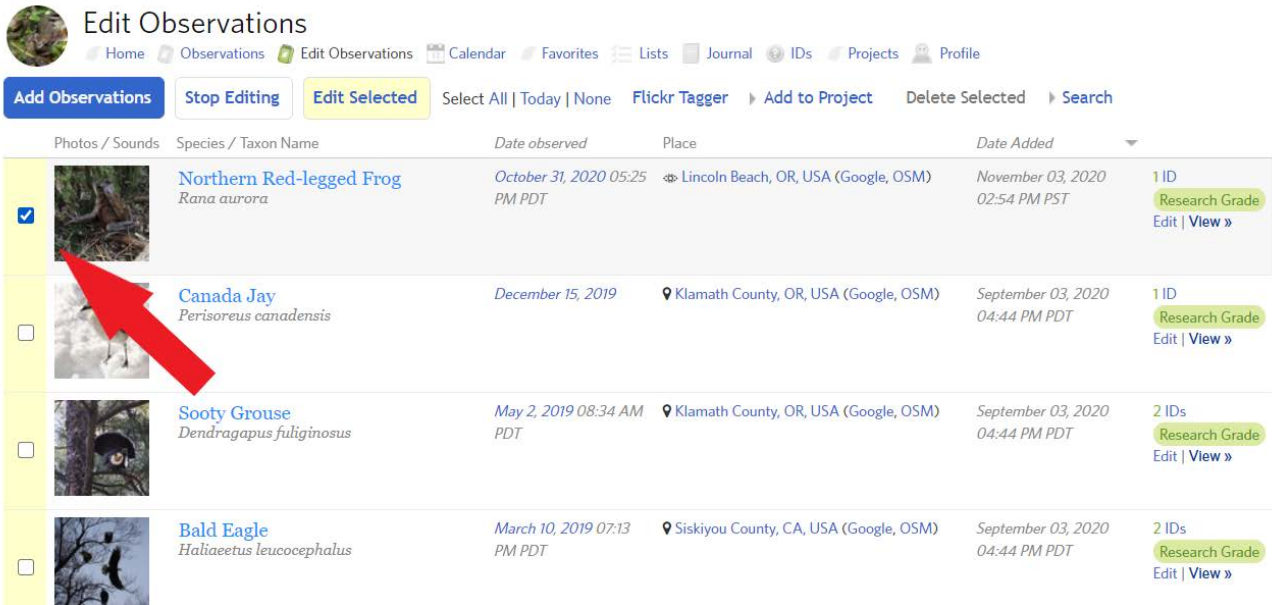

- Explore Your Observations Community v Identify More v iNaturalist Search **Edit Observations** Is Journal Ds Projects Profile Home C Observations C Edit Obs Favorites Calendar Add Observations Stop Editing Edit Selected Select All | Today | None Tagger > Add to Project Delete Selected > Search Flie Species / Taxon Name Date Added lace November 03, 2020<br>02:54 PM PST Northern Red-legged Frog os Lincoln Beach, OR, USA (Google, OSM)  $11D$ Research Grade)<br>Edit | View » ø September 03, 2020<br>04:44 PM PDT Canada Jay er 15, 2019 9 Klamath County, OR, USA (Google, OSM) 11D **Research Grade**<br>Edit | **View a** Perisoreus canadensis May 2, 2019 08:34 AM Q Klamath County, OR, USA (Google, OSM)<br>PDT September 03, 2020<br>04:44 PM PDT **Sooty Grouse**<br>Dendragapus fuliginosus  $210s$ ch Grade Research Gi<br>Edit | View » **Bald Eagle**<br>Haliaeetus leucocephalus March 10, 2019 07:13 . 9 Siskiyou County, CA, USA (Google, OSM) September 03, 2020  $210s$ **PM POT** O4:44 PM PDT **Research Grade**<br>Edit | **View »**
- b) Or you can click select 'All,' or 'Today' to select a large number of observations

- 5. Once you select the observations you want to share, you can add them to the project:
	- a) Click on the 'Add to Project' link

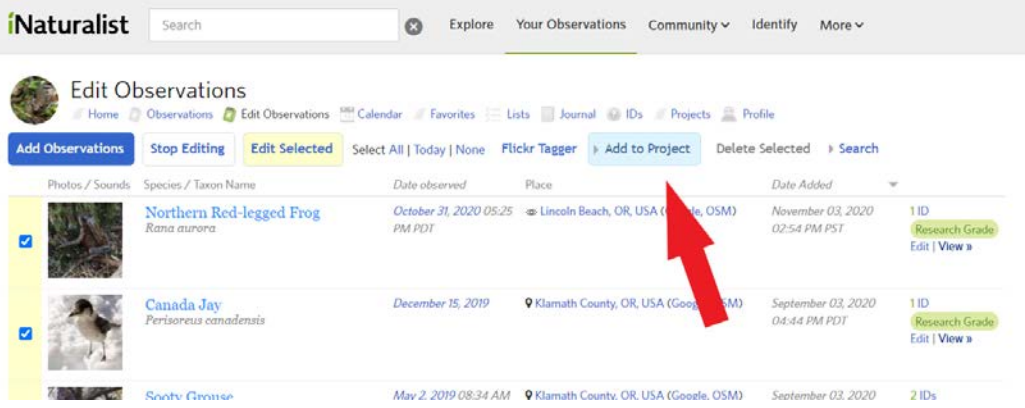

b) Select Add next to "Oregon Wildlife Conservation" in the dropdown menu that appears

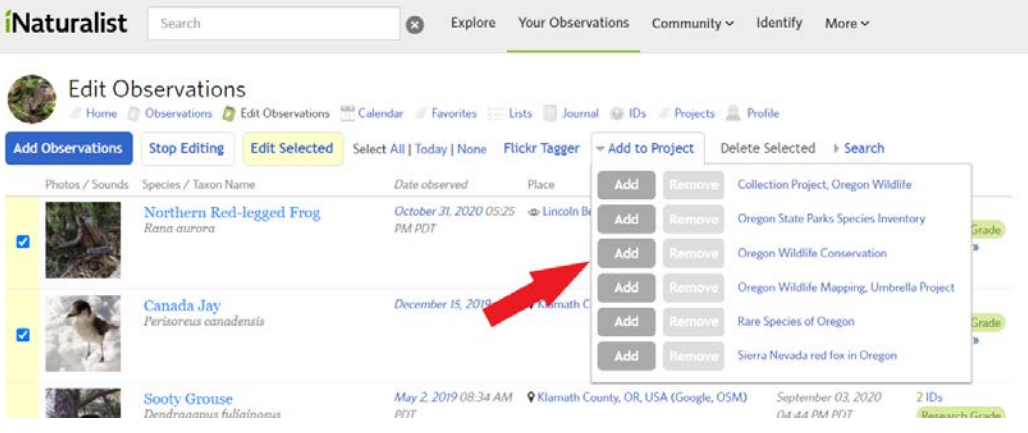

- 6. iNaturalist will then add all your selected observations that pass the project's rules, and will reject observations that do not pass these rules. The "Oregon Wildlife Conservation" project rules are as follows:
	- observer must allow project curators to view coordinates,
	- must be wild,
	- must be observed in Oregon,
	- must be in taxon Aves or must be in taxon Mammalia or must be in taxon Reptilia or must be in taxon Amphibia, and
	- must be verifiable.

This makes your job easy – you don't have to figure out which observations fit our project, as iNaturalist does the work for you!